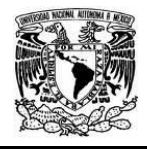

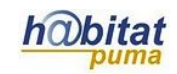

# **Documento de Planeación didáctica**

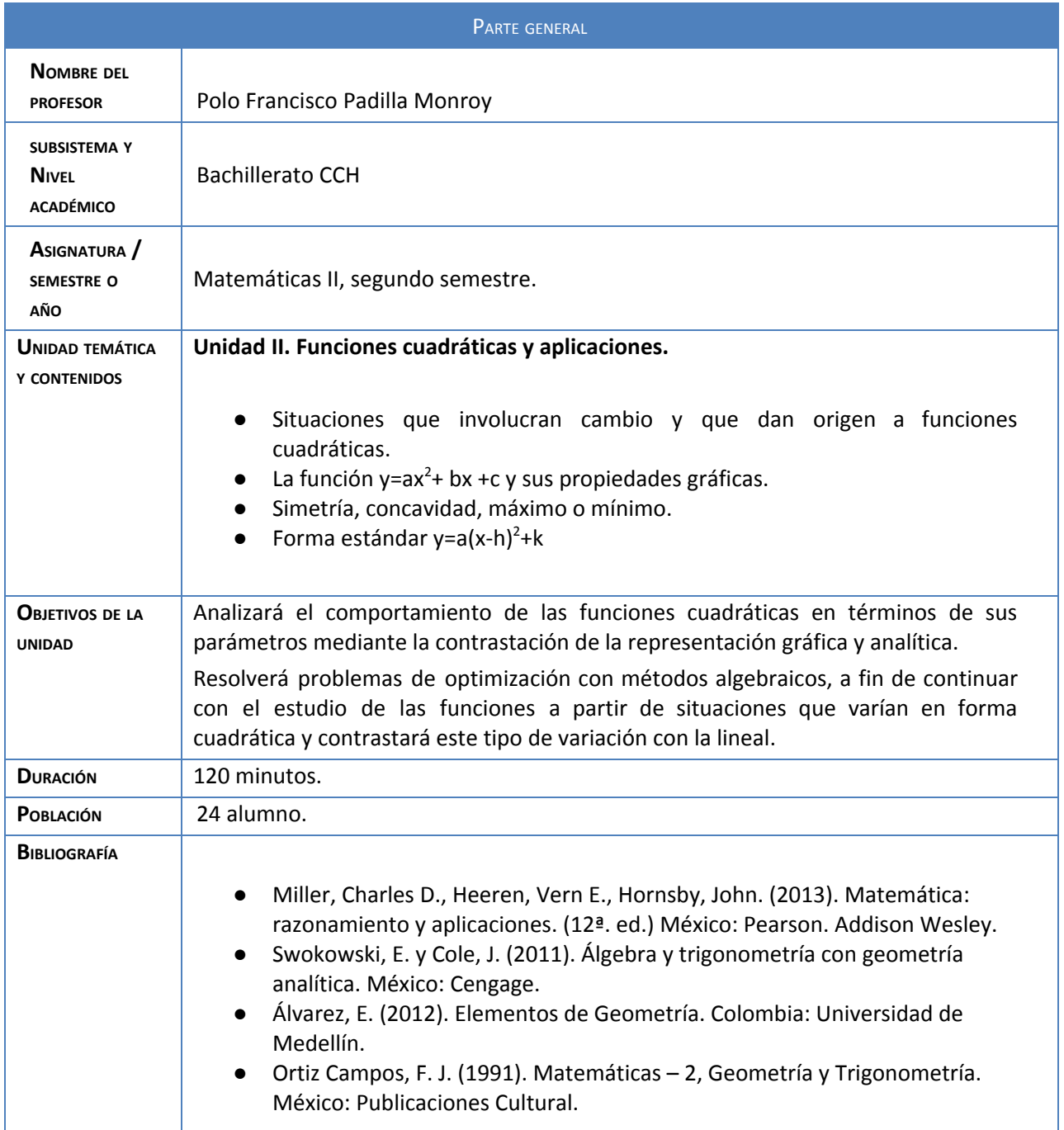

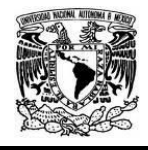

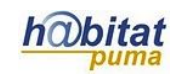

# **Actividad 1. Actividad de inicio**

# **(Esta actividad se realiza para empezar a trabajar una unidad temática)**

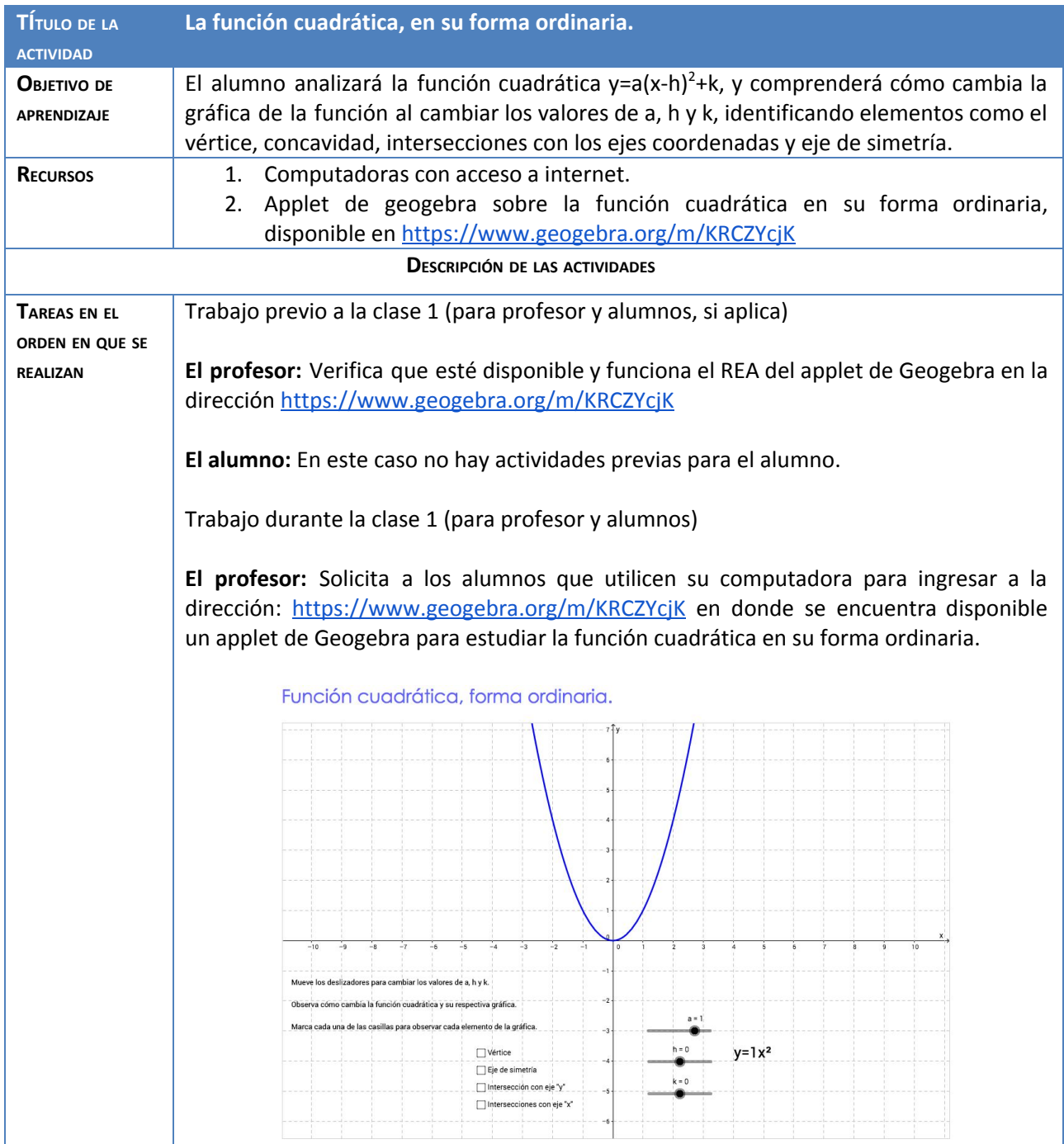

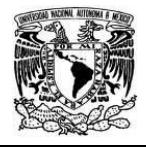

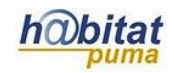

**El alumno:** Ingresa a la dirección indicada y verifica que se muestre el applet de Geogebra.

**El profesor:** Solicita a los alumnos que muevan cada uno de los deslizadores a, h y k, para observar cómo cambia la función así como su respectiva gráfica, además de observar qué elementos contiene la misma, tales como; vértice, eje de simetría, concavidad e intersecciones con los ejes coordenados. También indica que para esta actividad dispondrán de alrededor de 20 minutos.

**El alumno:** Mueve cada uno de los deslizadores a, h y k, y analiza cómo cambia la función así como su respectiva gráfica, además observa los elementos contiene la misma, tales como; vértice, eje de simetría, concavidad e intersecciones con los ejes coordenados.

**El profesor:** Observa el desempeño del alumno, resuelve dudas de los alumnos e indica en qué momento se debe dejar de ver la construcción.

**El alumno:** Plantea sus dudas al profesor y deja de manipular la construcción cuando lo indique el profesor.

**El profesor:** Solicita a los alumnos que apaguen sus computadoras y en forma grupal realiza el análisis junto con los alumnos para determinar que la intersección de la gráfica de la función cuadrática con el eje de las ordenadas, se obtiene cuando x=0, y que la intersección con el eje de las abscisas se obtiene cuando y=0.

**El alumno:** Realiza, guiado por el profesor, el análisis para determinar que la intersección de la gráfica de la función cuadrática con el eje de las ordenadas, se obtiene cuando x=0, y que la intersección con el eje de las abscisas se obtiene cuando  $y=0$ .

**El profesor:** Solicita a los alumnos que realicen las gráficas de las siguientes funciones, indicando todos sus elementos y sin el uso del applet de Geogebra y, revisa una a una a cada alumno, haciendo observaciones y comentarios sobre el procedimiento y el producto.

 $y=2(x-4)^2+4$   $y=0.4(x+2)^2+3$   $y=3(x+5)^2-1$   $y=1.2(x-2)^2-3$  $y=-0.8(x-3)^2+5$   $y=-3(x+1)^2+5$   $y=-0.1(x+2)^2-3$   $y=-4(x-6)^2-1$ 

**El alumno:** Realiza las gráficas de las funciones indicando todos sus elementos y atiende las indicaciones del profesor.

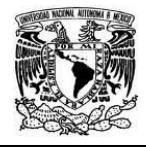

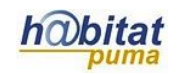

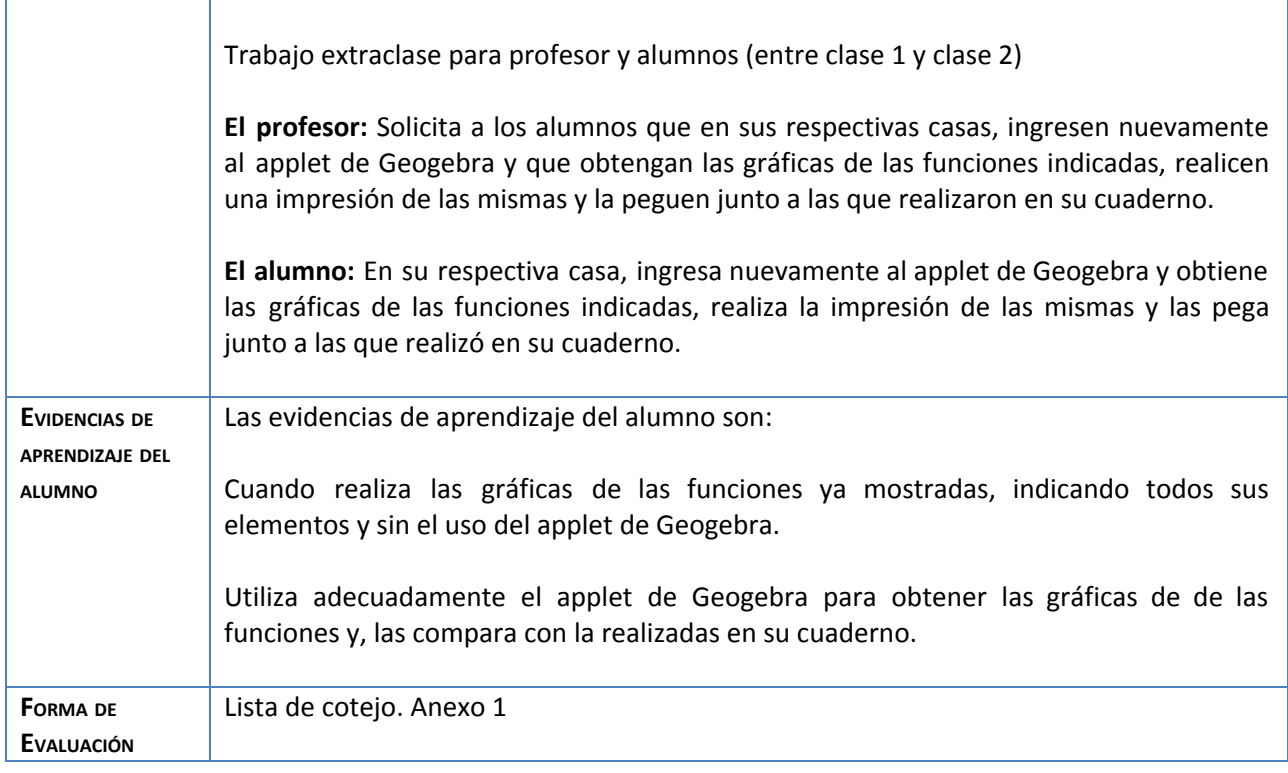

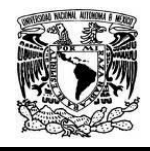

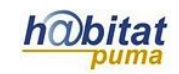

#### **Anexos.**

Lista de cotejo para evaluar la actividad 1.

Marque con una "x" en cada cuadro siempre que la gráfica de la respectiva función contenga el elemento indicado junto con su procedimiento.

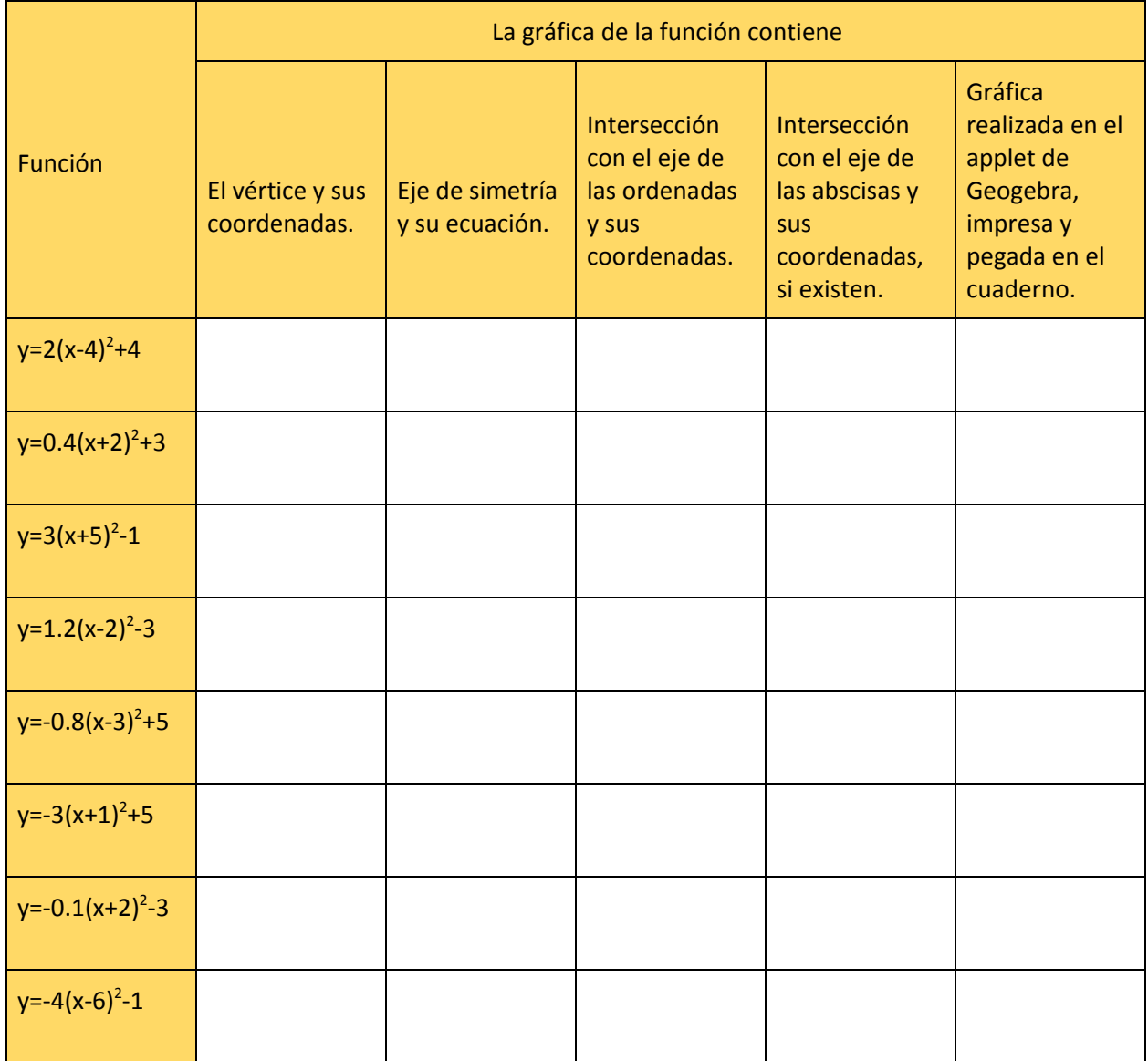

**Calificación Actividad 1 = 10(Número de "x" obtenidas en la lista de cotejo )/40.**

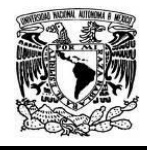

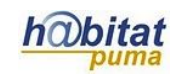

## **Actividad 2. Actividad de desarrollo**

# **(Esta actividad se realiza para trabajar a lo largo de una unidad temática)**

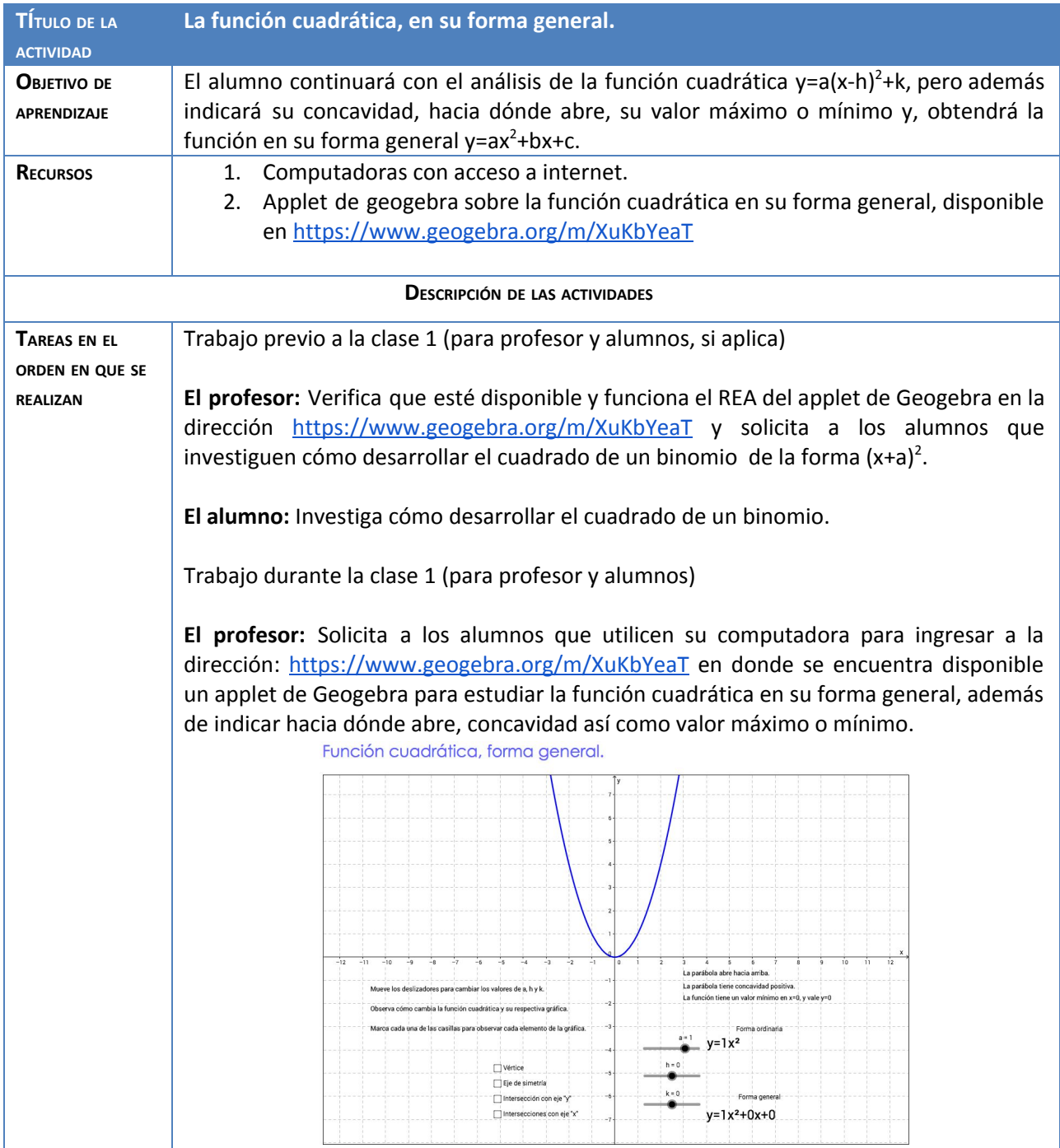

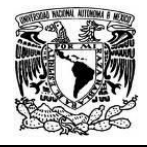

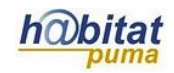

**El alumno:** Ingresa a la dirección indicada y verifica que se muestre el applet de Geogebra.

**El profesor:** Solicita a los alumnos que muevan cada uno de los deslizadores a, h y k, para observar cómo cambia la función en su forma general, hacia donde abre, cómo es su concavidad y ver si tiene un valor máximo o mínimo y en dónde está. También indica que para esta actividad dispondrán de alrededor de 20 minutos.

**El alumno:** Mueve cada uno de los deslizadores a, h y k, y analiza cómo cambia la función en su forma general así como su concavidad, hacia dónde abre, y su valor máximo o mínimo y en dónde está.

**El profesor:** Observa el desempeño del alumno, resuelve dudas de los alumnos e indica en qué momento se debe dejar de ver la construcción.

**El alumno:** Plantea sus dudas al profesor y deja de manipular la construcción cuando lo indique el profesor.

**El profesor:** Solicita a los alumnos que apaguen sus computadoras y en forma grupal realiza el análisis junto con los alumnos para determinar cómo se obtiene la función en su forma general al desarrollar el cuadrado de un binomio y agrupando términos semejantes. Además comenta los referente a la concavidad, hacia dónde abre y el valor máximo o mínimo y su ubicación.

**El alumno:** Realiza, guiado por el profesor, el análisis para determinar cómo se obtiene la función en su forma general al desarrollar el cuadrado de un binomio y agrupando términos semejantes. Además expresa los referente a la concavidad, hacia dónde abre y el valor máximo o mínimo y su ubicación.

**El profesor:** Solicita a los alumnos que realicen las gráficas de las siguientes funciones, indicando todos sus elementos y sin el uso del applet de Geogebra, e indicando su función en forma general, hacia donde abre, concavidad así como el valor máximo o mínimo y en donde está. Al mismo tiempo revisa una a una a cada alumno, haciendo observaciones y comentarios sobre el procedimiento y el producto.

 $y=1(x-3)^2+7$   $y=1.2(x+5)^2+1$   $y=2.3(x+2)^2-9$   $y=2.6(x-7)^2-8$  $y=-1.8(x-7)^2+1$   $y=-1.3(x+4)^2+2$   $y=-2.1(x+8)^2-7$   $y=-2.5(x-10)^2-5$ 

**El alumno:** Realiza las gráficas de las funciones indicando todos los elementos solicitados y atiende las indicaciones del profesor.

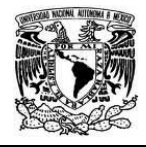

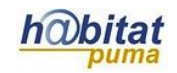

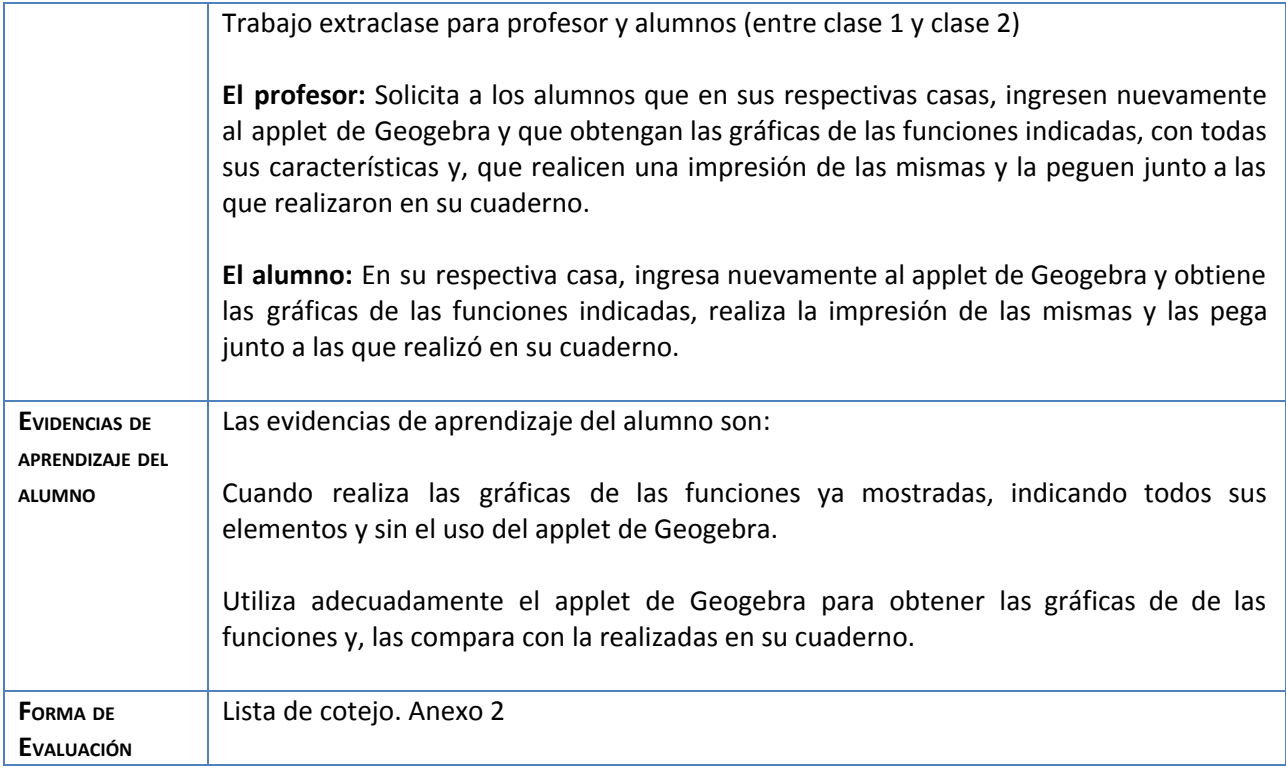

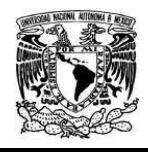

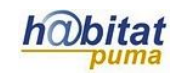

#### Anexos

Lista de cotejo para evaluar la actividad 2.

Marque con una "x" en cada cuadro siempre que la gráfica de la respectiva función contenga el elemento indicado junto con su procedimiento.

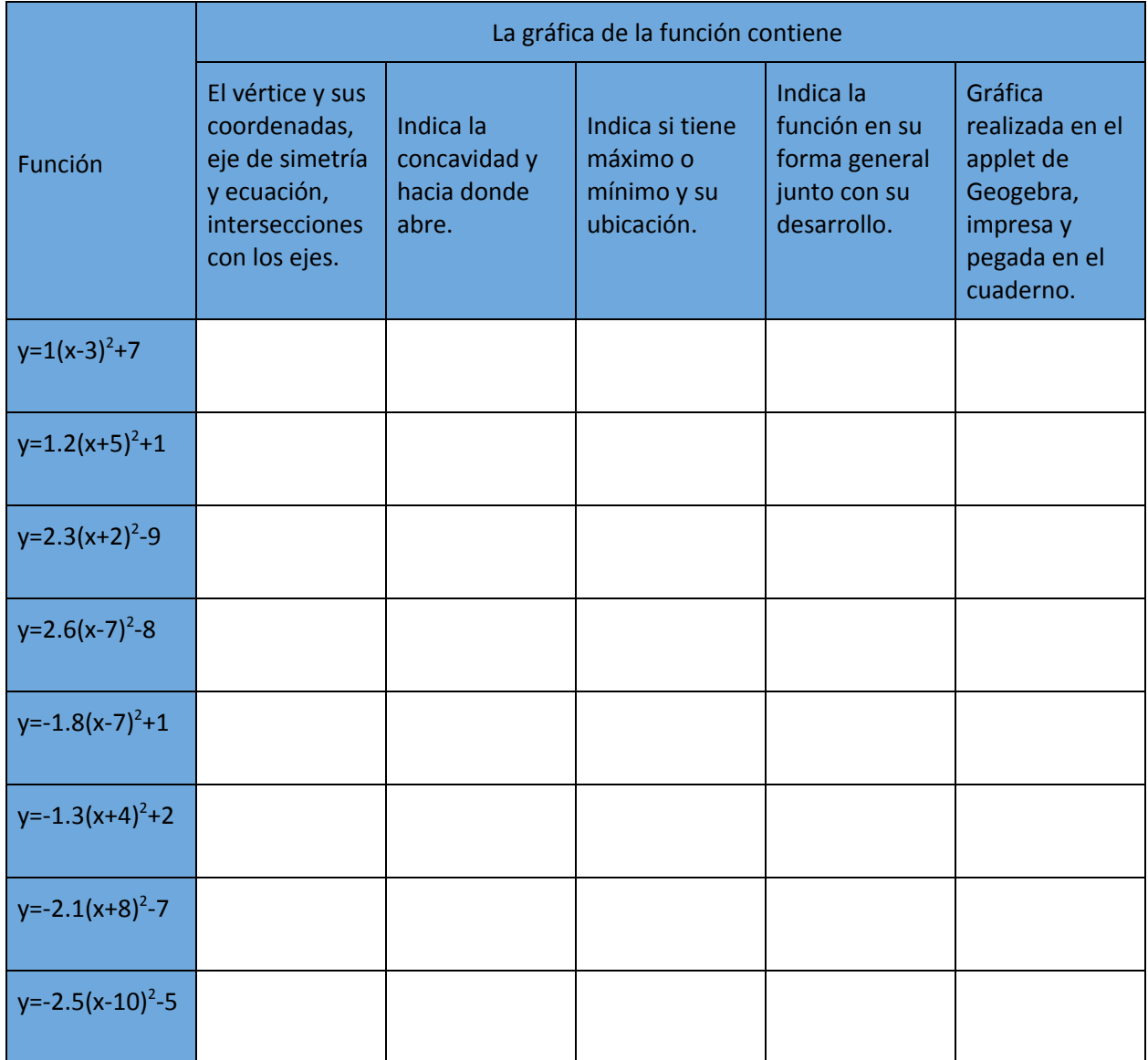

### **Calificación Actividad 2 = 10(Número de "x" obtenidas en la lista de cotejo )/40.**

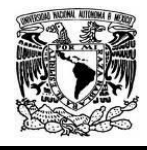

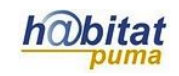

## **Actividad 3. Actividad de cierre**

# **(Esta actividad se realiza para concluir el trabajo de una unidad temática)**

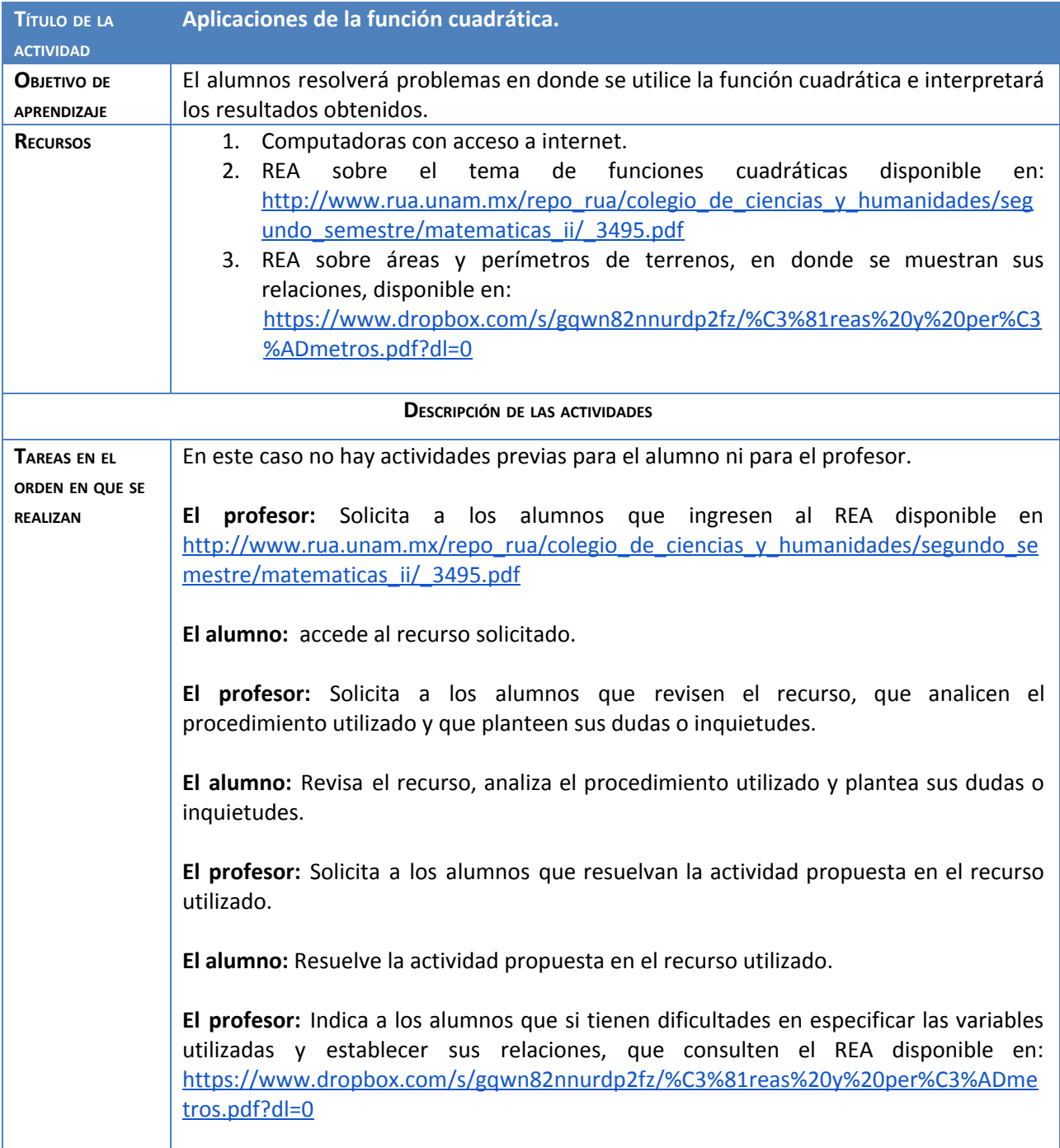

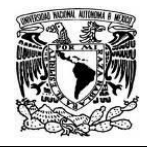

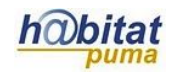

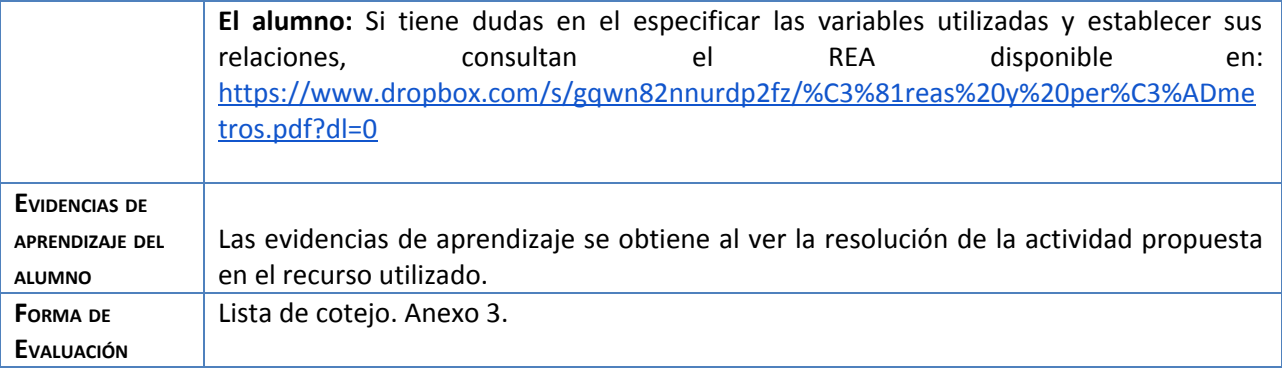

#### **Anexos**

Lista de cotejo para evaluar la actividad 3.

Marque con una "x" en cada cuadro correspondiente si la resolución presentada por el alumno contiene el aspecto indicado.

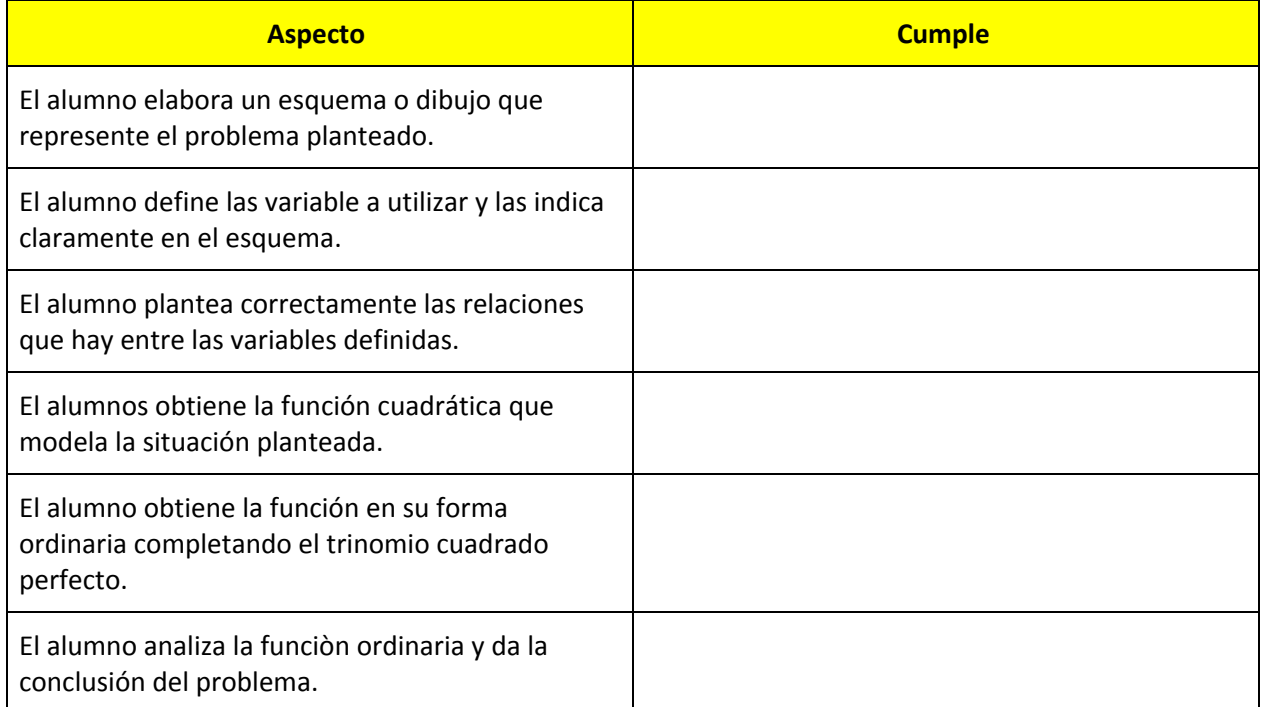

### **Calificación Actividad 3 = 10(Número de "x" obtenidas en la lista de cotejo )/6.**